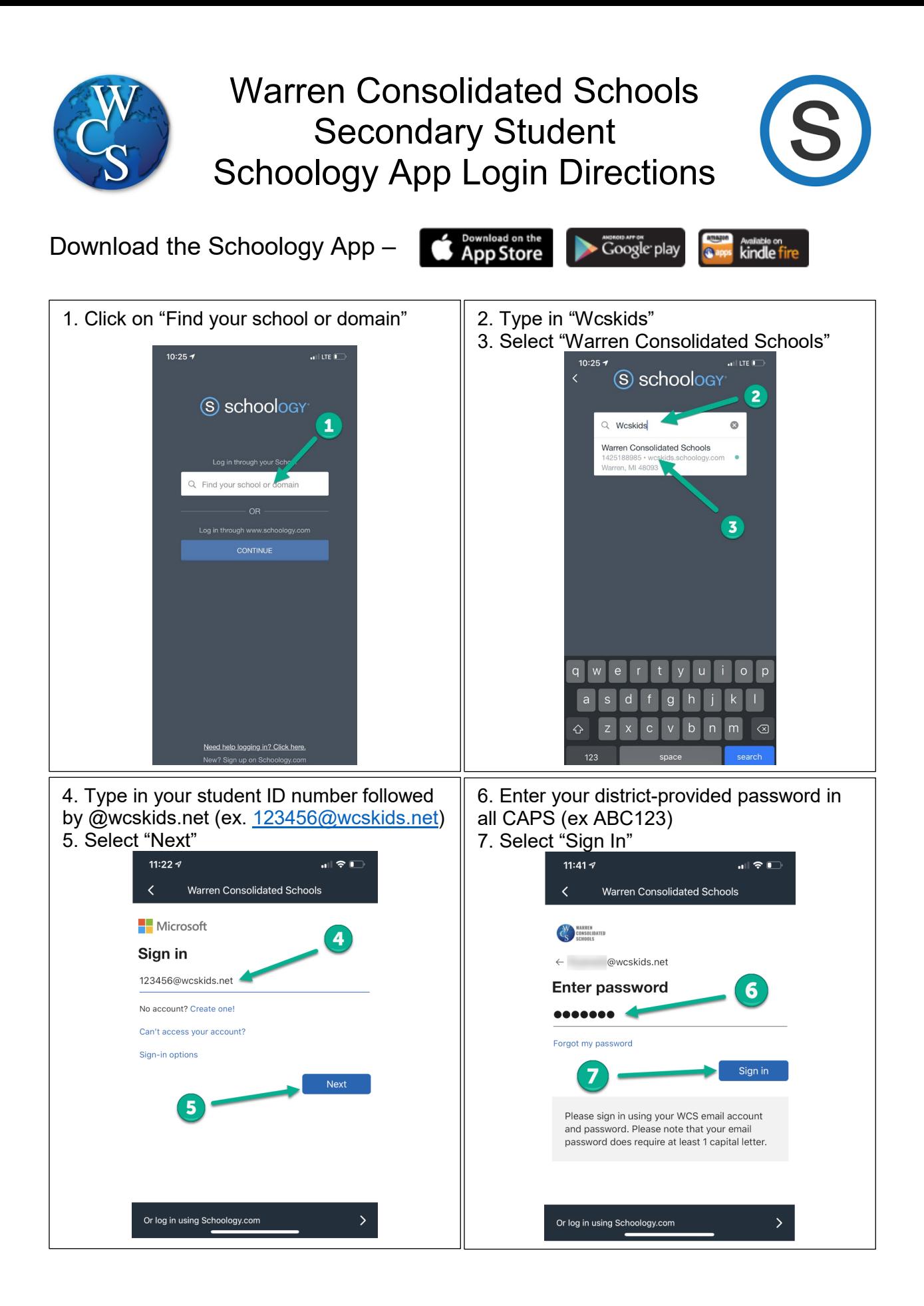

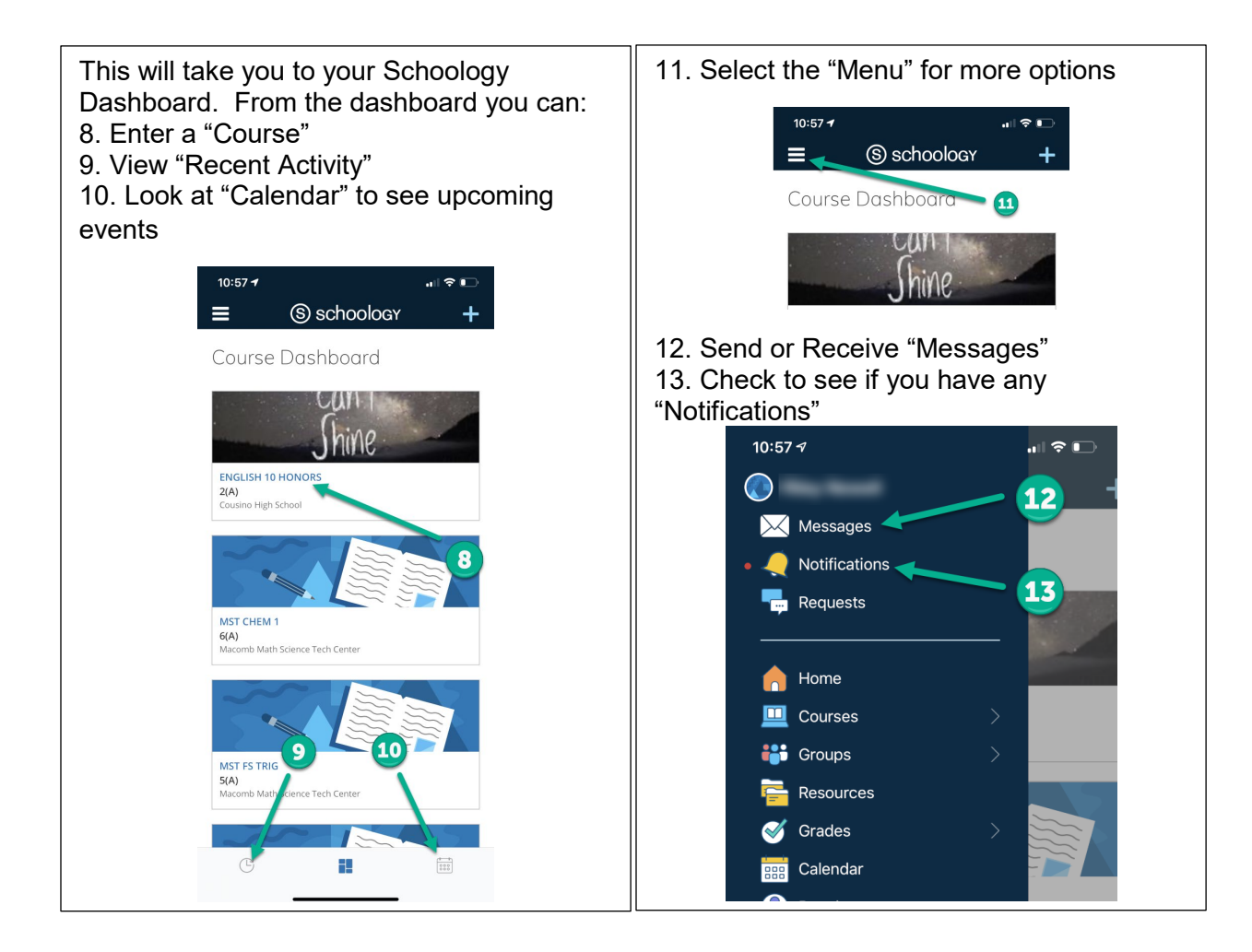

## App Icons

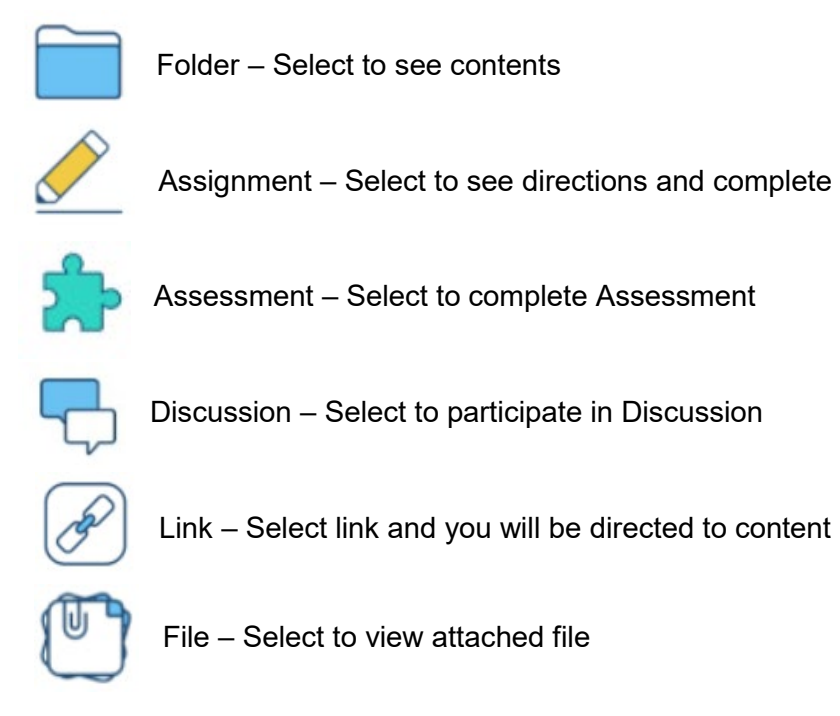

For additional support, visit - [https://support.schoology.com/hc/en-us/articles/360011805394-iOS-](https://support.schoology.com/hc/en-us/articles/360011805394-iOS-Mobile-App-Students-)[Mobile-App-Students-](https://support.schoology.com/hc/en-us/articles/360011805394-iOS-Mobile-App-Students-)

## Forgot your password?

Go to<https://www.wcs.k12.mi.us/documentdepot/se/forms/27/Lookup.aspx> and fill in the following fields:

- 1. Student ID # 6 digits.
- 2. Your house number just the numbers of your home address.
- 3. Student Date of Birth must be in mm/dd/yyyy format (ex.12/31/2020).

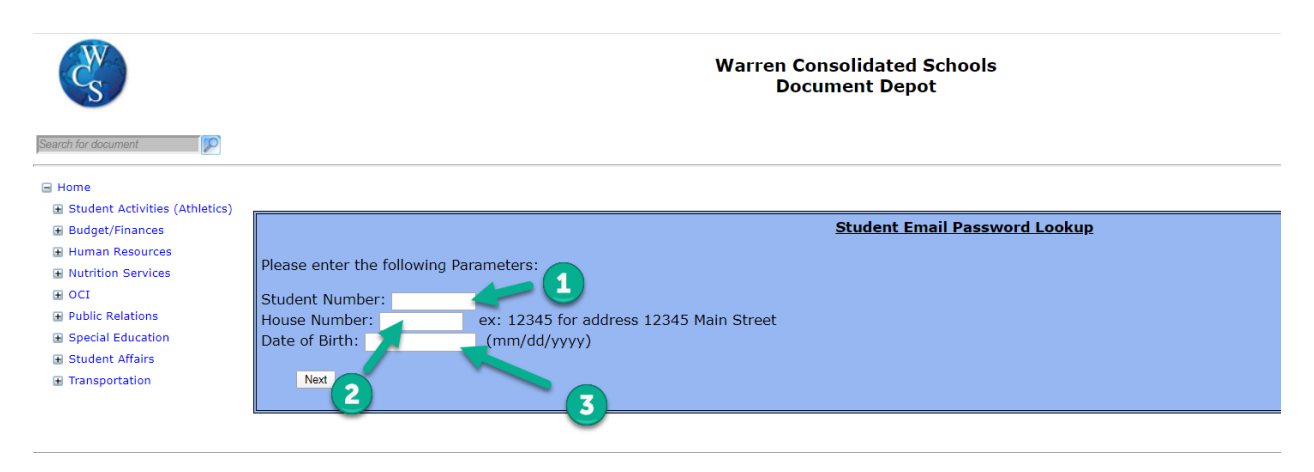

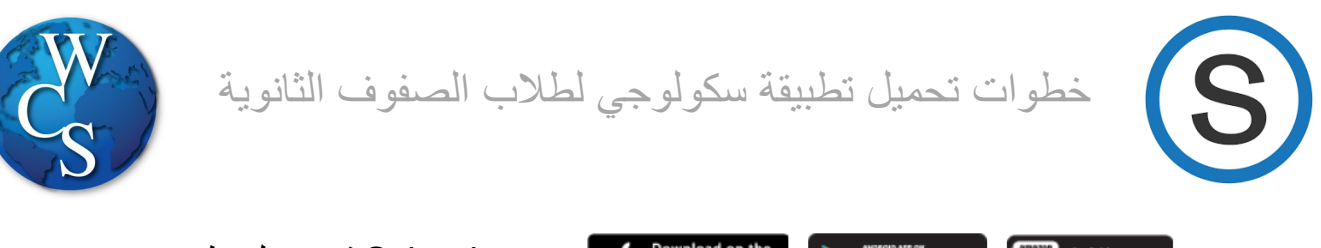

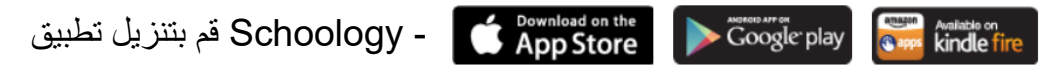

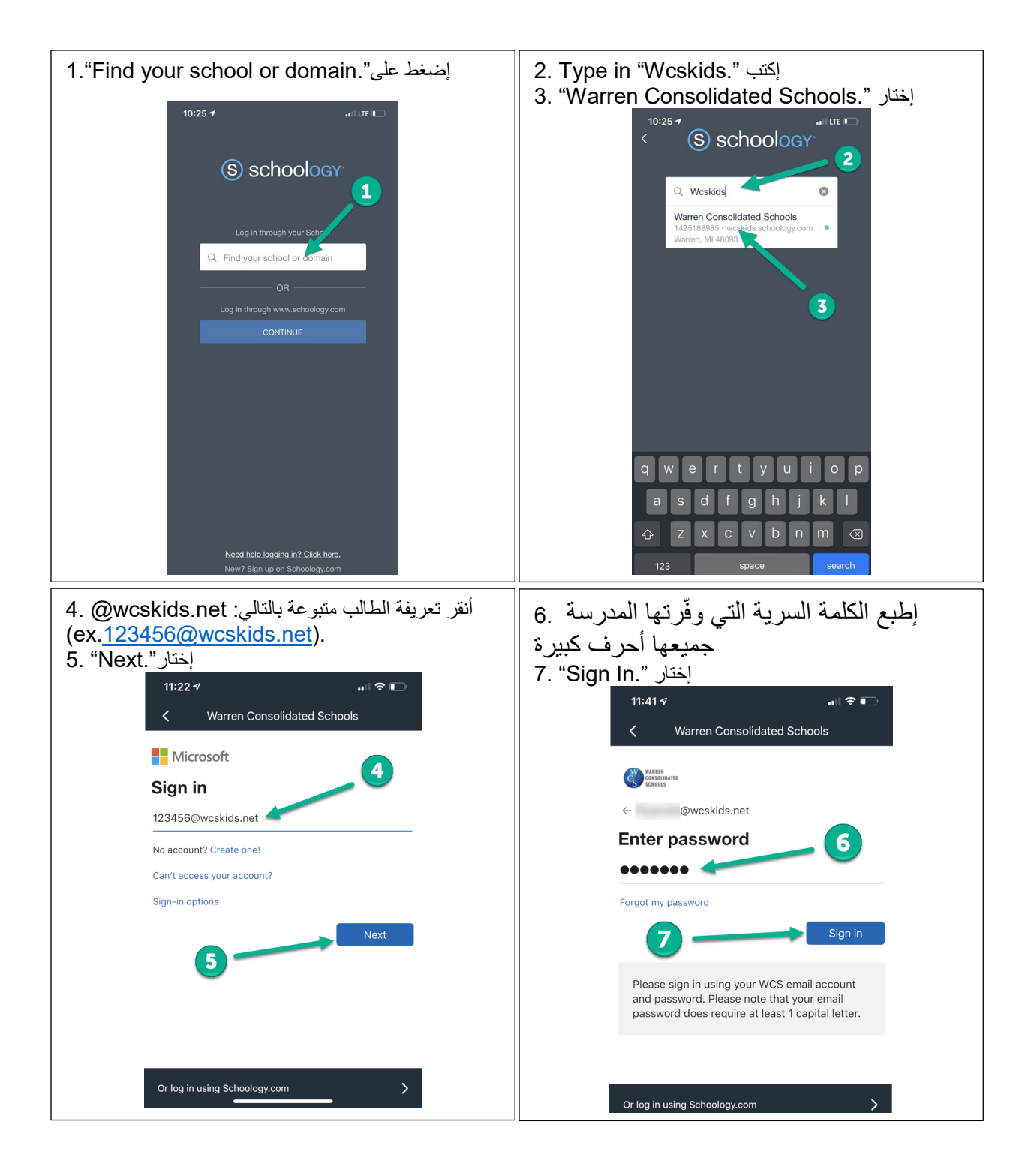

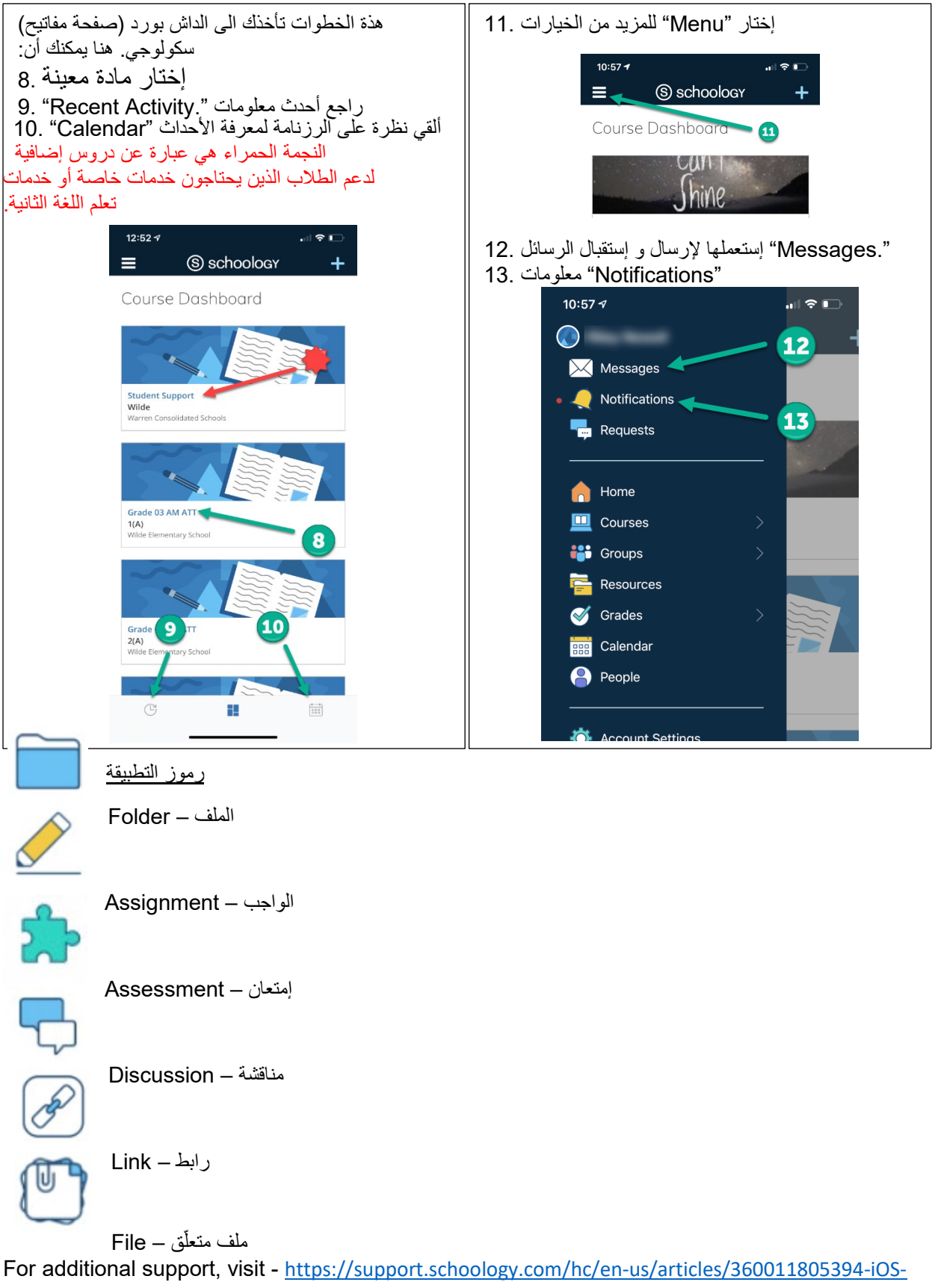

[Mobile-App-Students-](https://support.schoology.com/hc/en-us/articles/360011805394-iOS-Mobile-App-Students-)